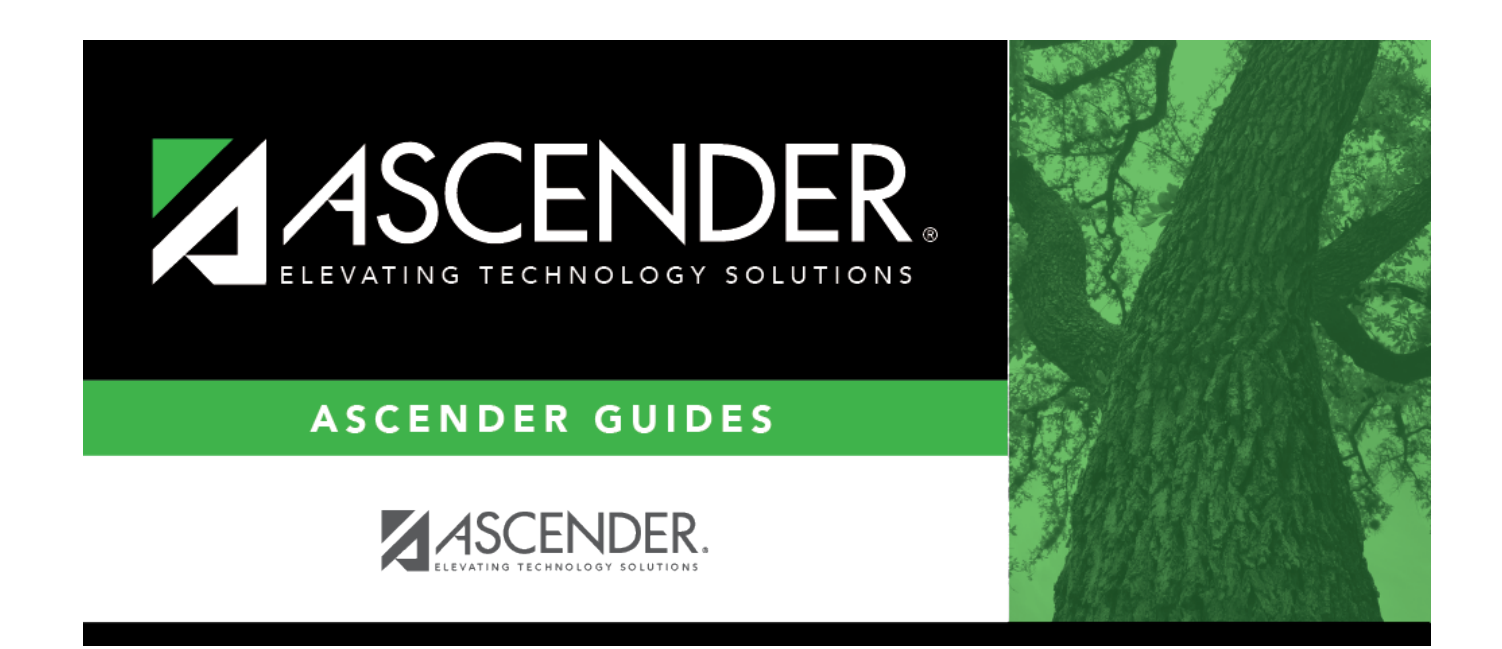

# **Special Ed (Summer)**

### **Table of Contents**

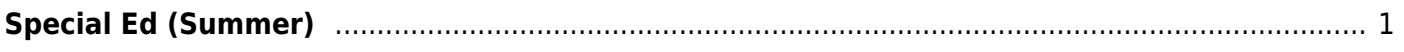

## <span id="page-4-0"></span>**Special Ed (Summer)**

#### *State Reporting > Maintenance > Summer > Student > Special Ed*

Update data for the StudentSpecialEducationProgramAssociationExtension complex types as needed.

#### [Cross reference for Special Ed tab:](#page--1-0)

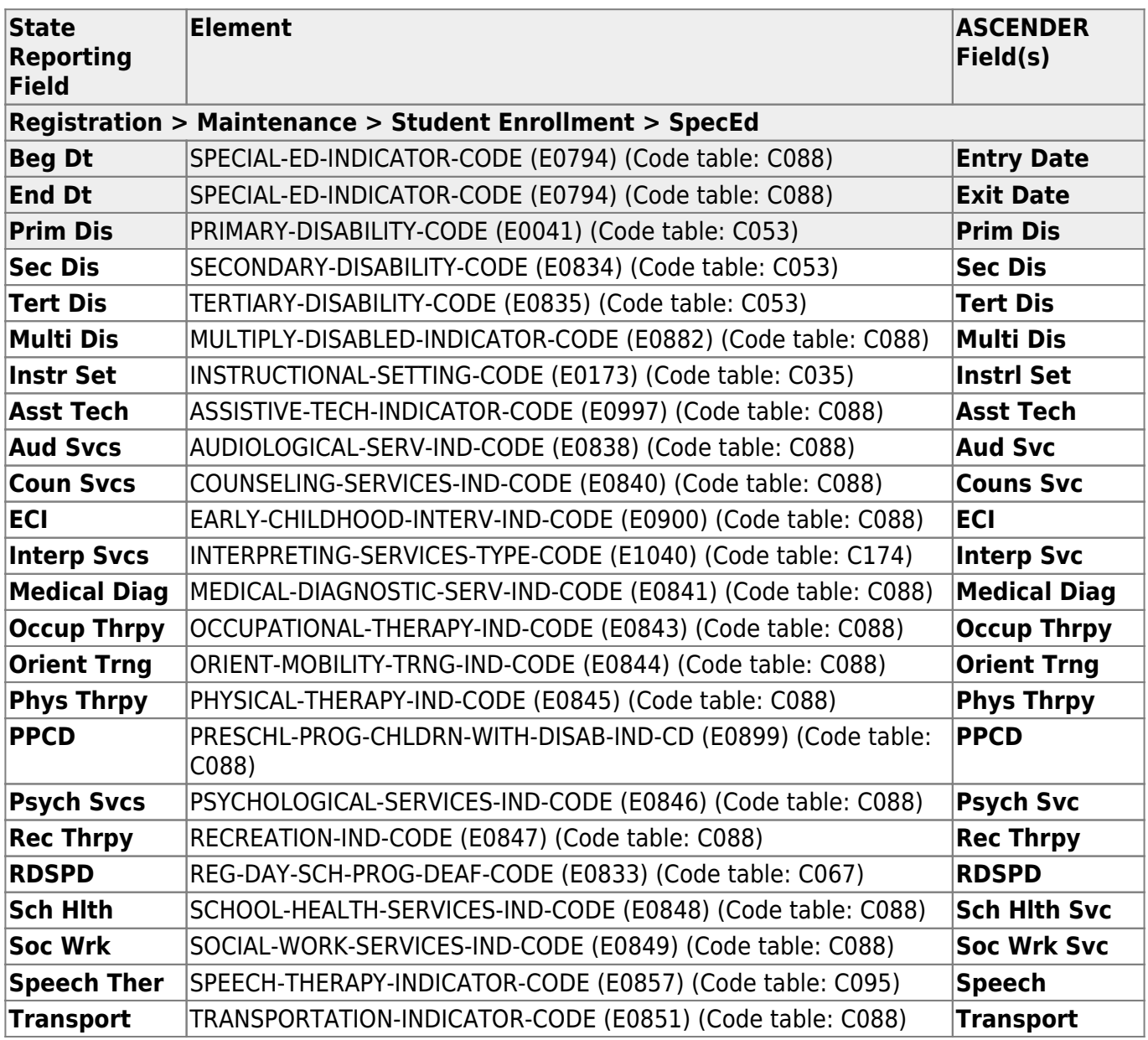

### **Modify a record:**

#### [Select a student](#page--1-0)

To retrieve a student's records, select the student in one of the following ways:

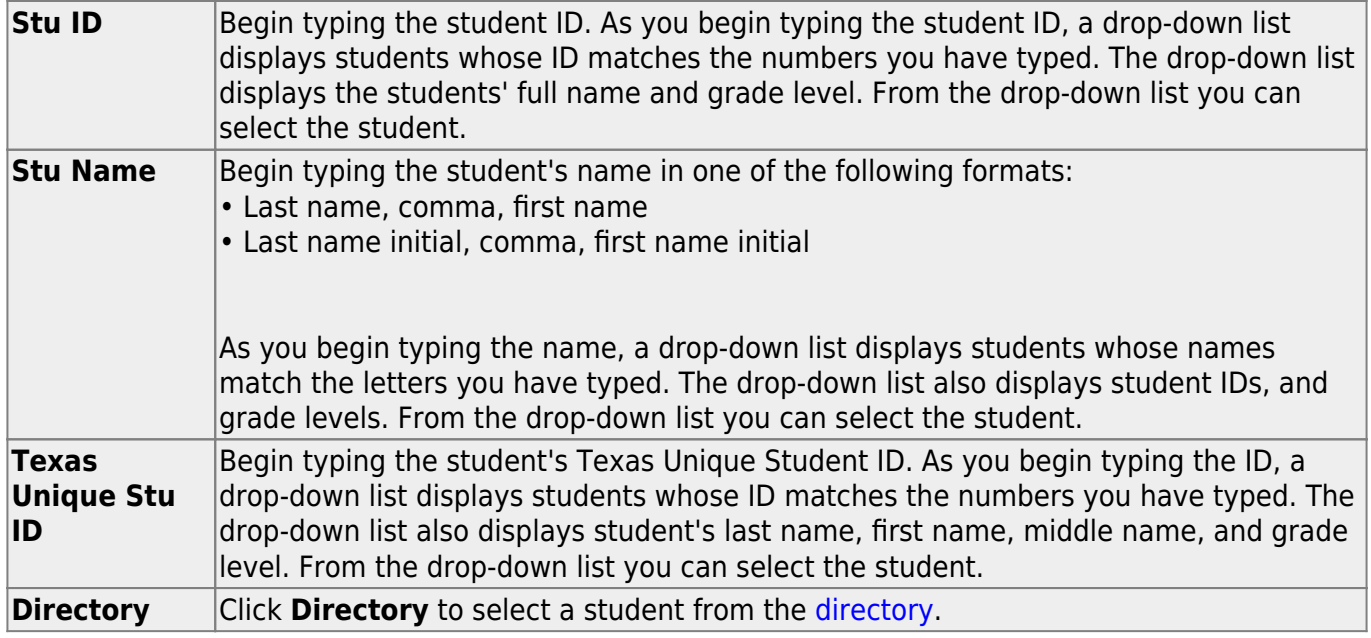

#### ❏ Click **+Add**.

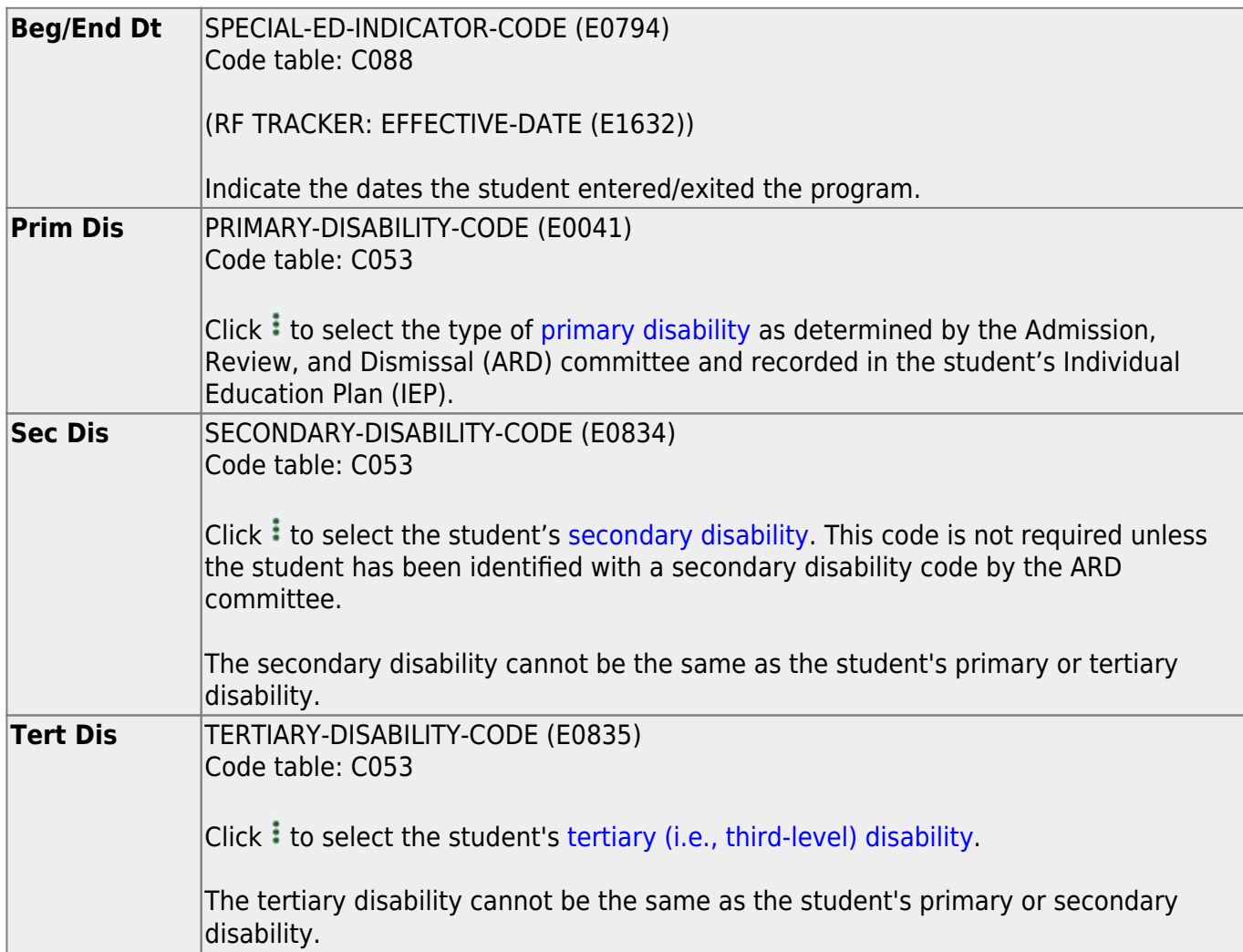

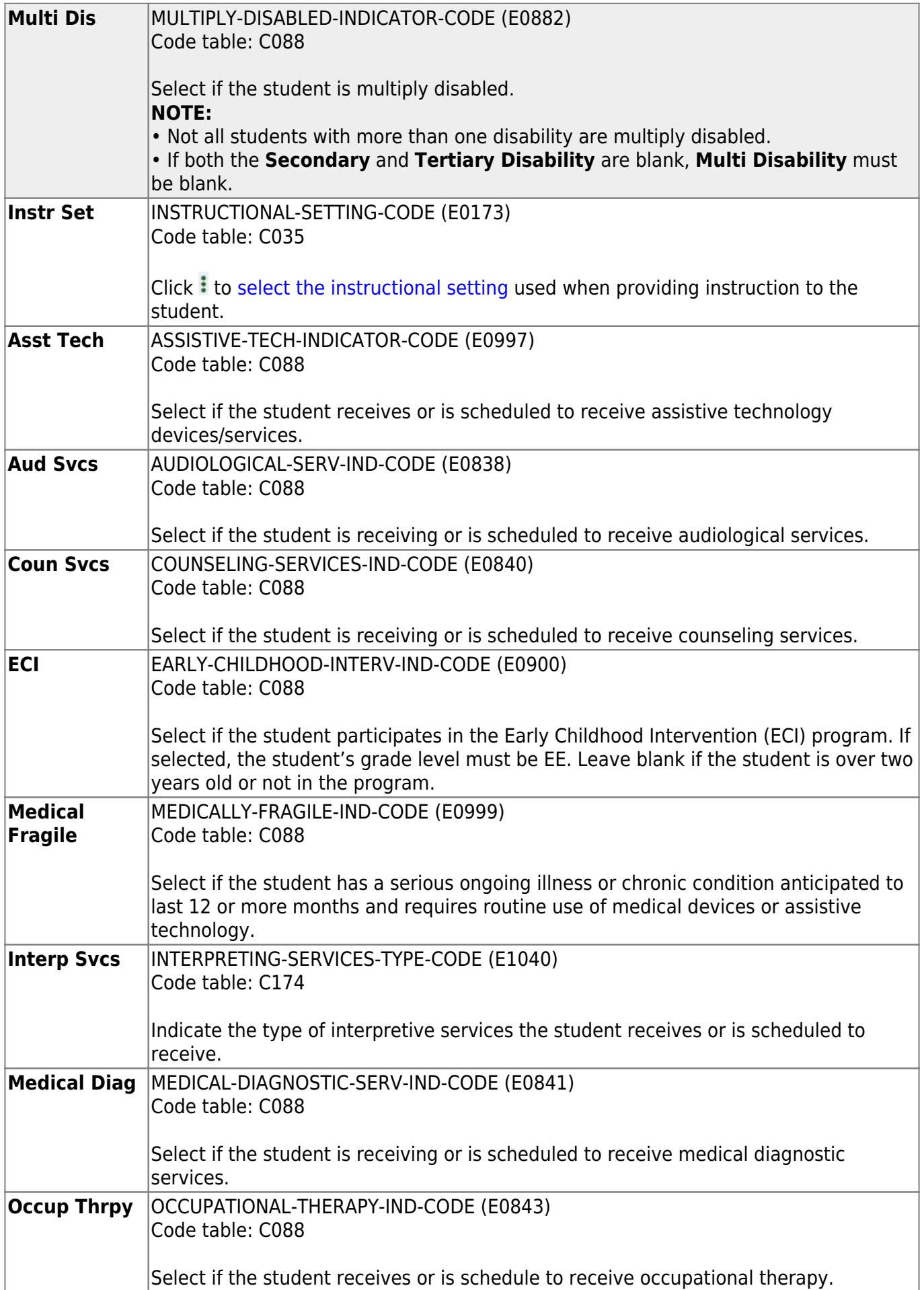

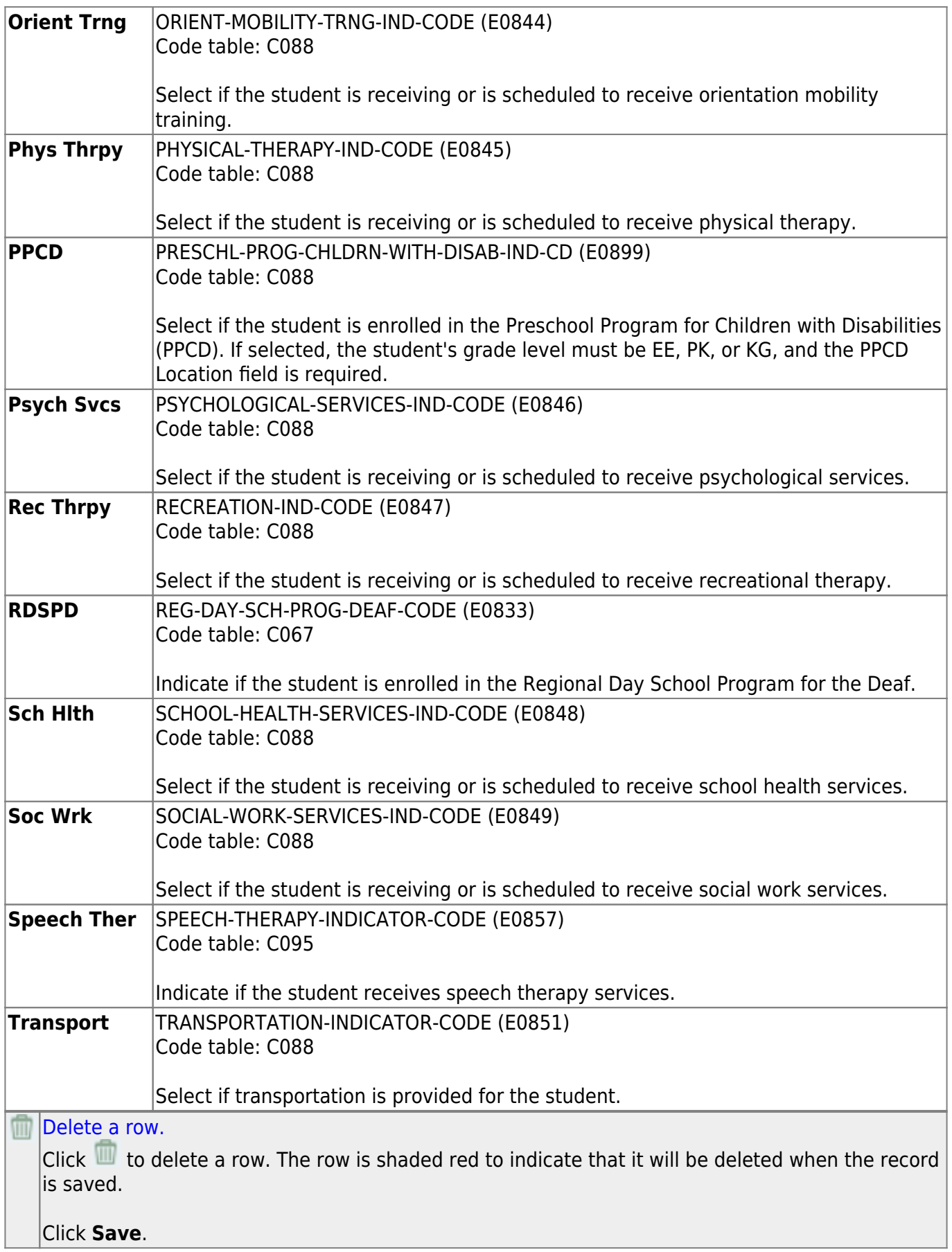

❏ Click **Save**.

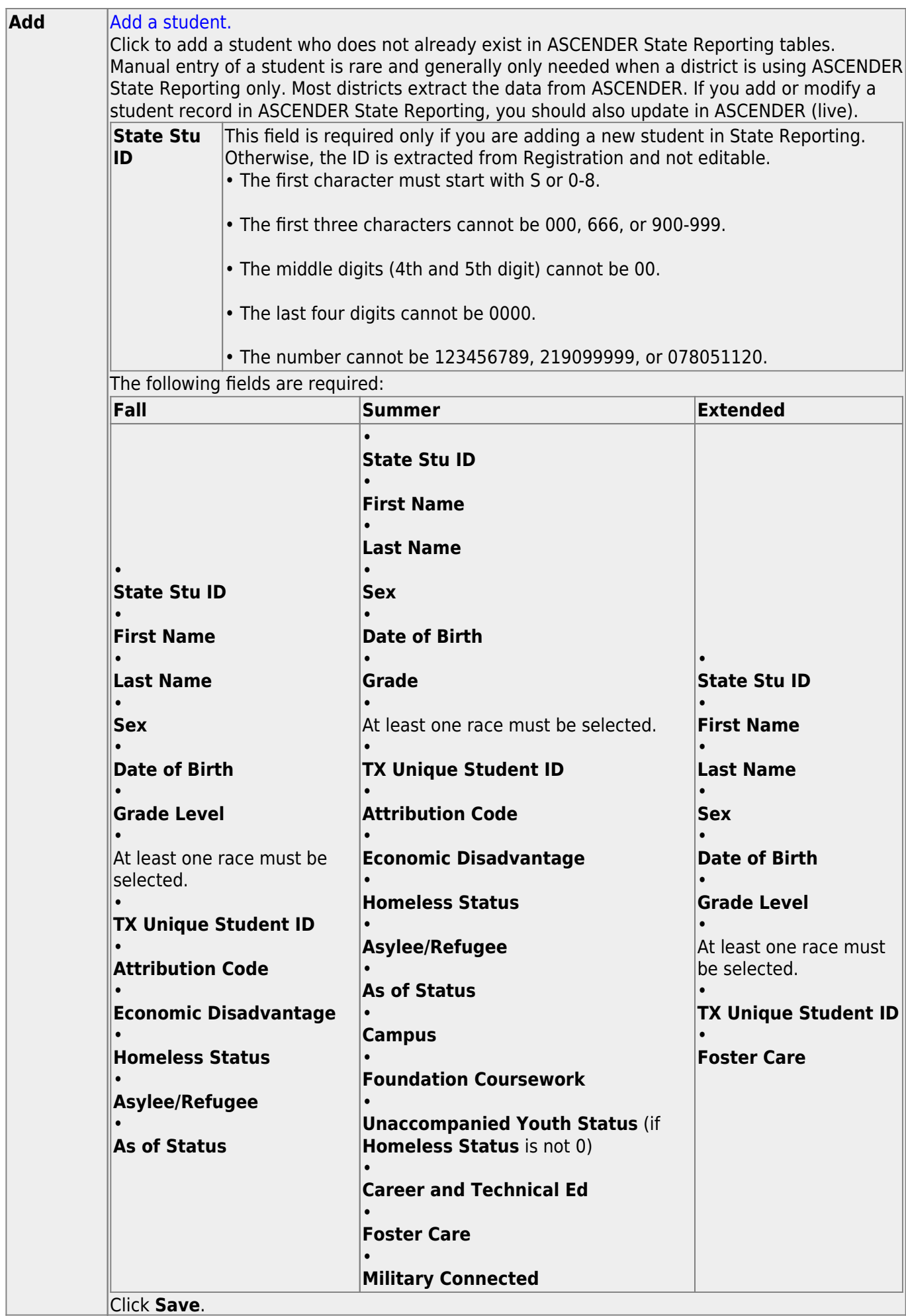

Click **Save**.

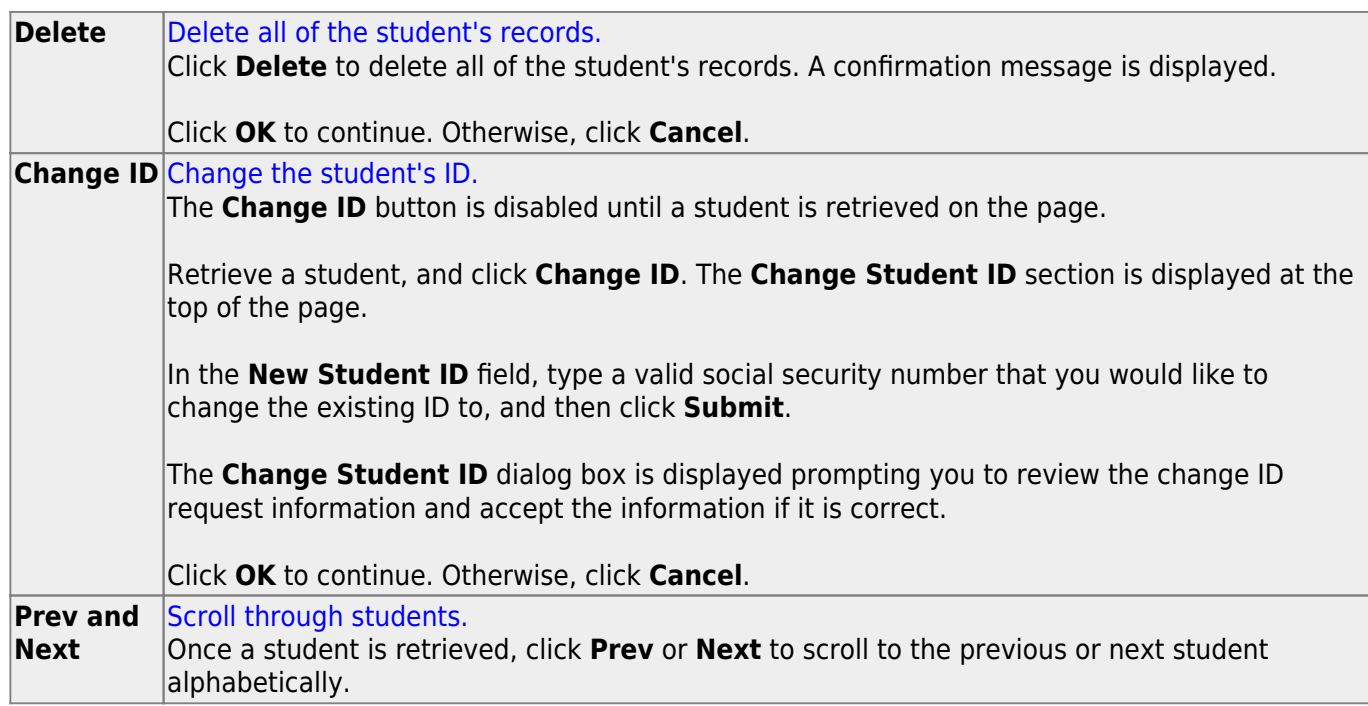

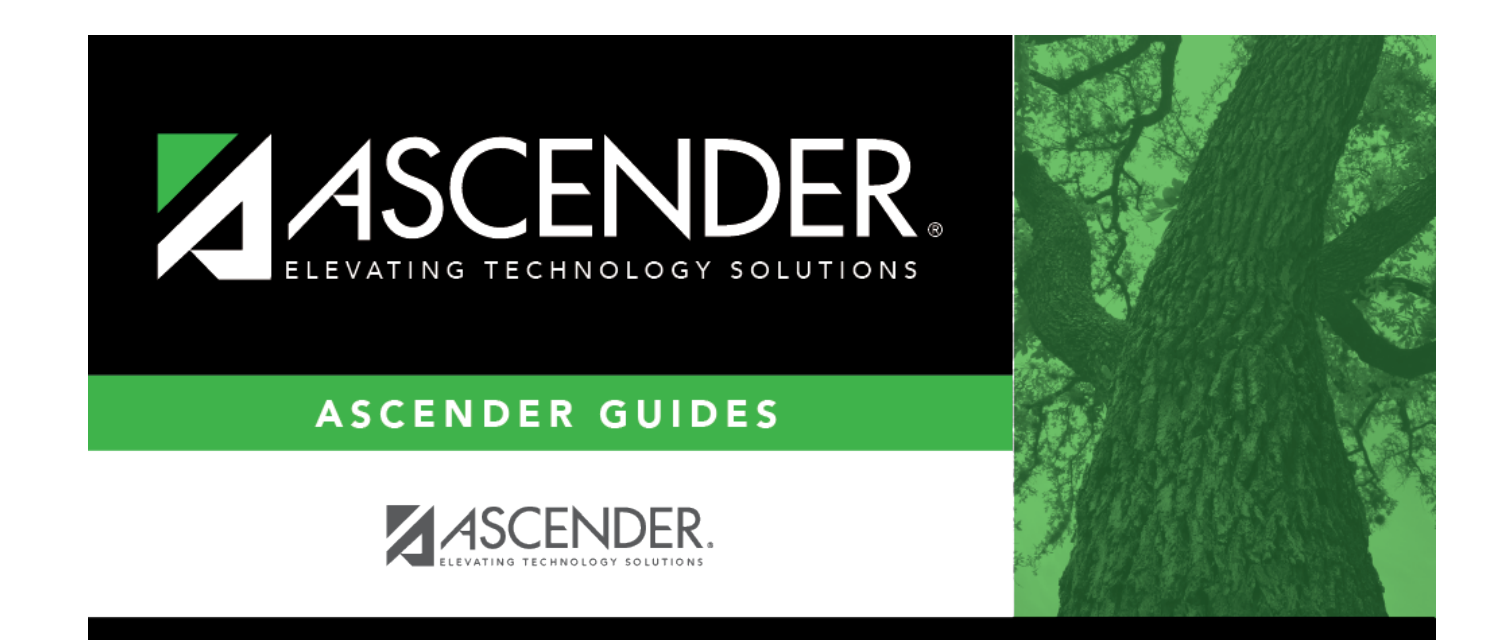

### **Back Cover**